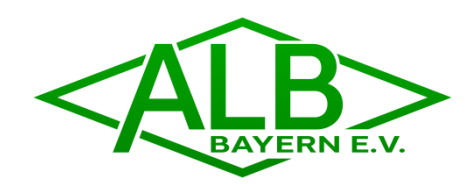

# ALB-INTRANET

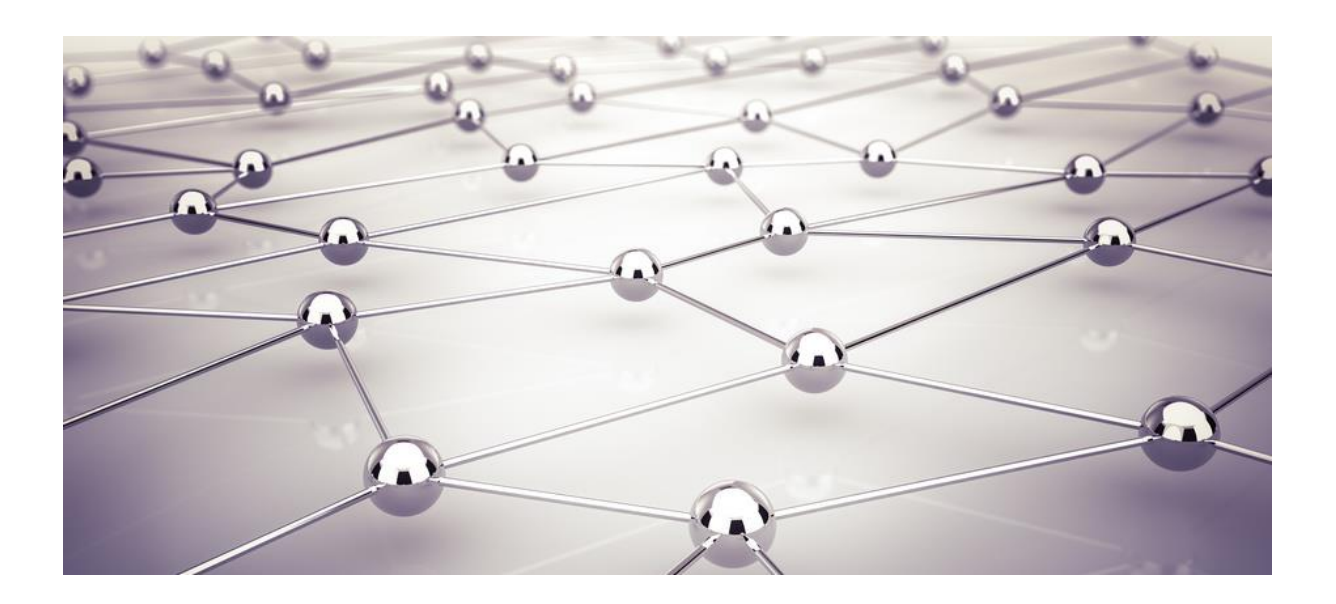

Arbeitsebene für gegenseitigen Austausch und zur Abstimmung von Informationen, Dokumenten und Terminen

Anleitung

Entwicklung und Umsetzung ALB Bayern e.V.

Funktionalität entsprechend der spezifischen Anforderungen in Foren der ALB Bayern e.V.

Adresspfad www.alb-bayern.de >> ALB Intern >> ALB-Intranet

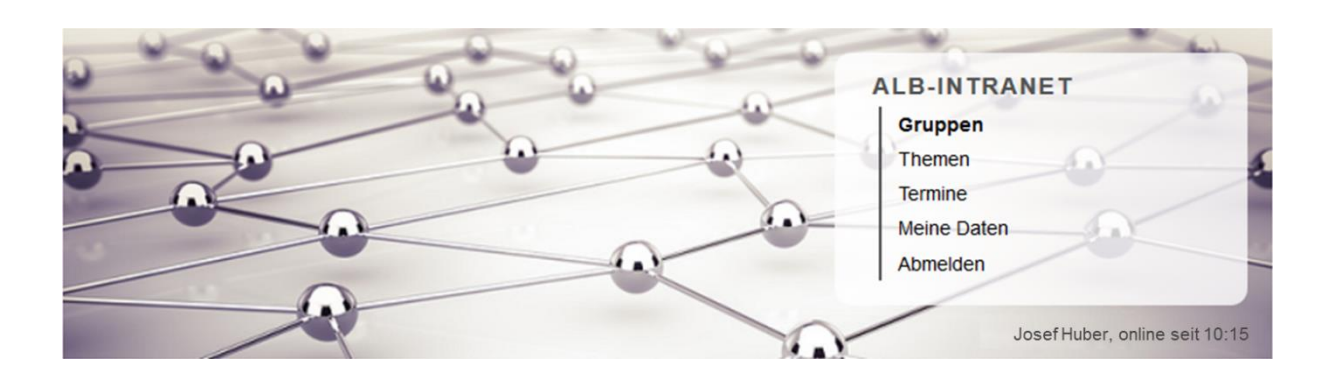

Das ALB-Intranet gliedert sich in die Rubriken "Gruppen, Themen, Termine, **Meine Daten und Abmelden". Teilnehmer an der Arbeitsebene sind Mitglied in mindestens einer Gruppe. Neue Gruppen werden vom Administrator der Arbeitsebene angelegt. Für jede Gruppe kann der Moderator (Gruppenleiter) beliebig viele Themen anlegen. Mitglieder der Gruppe können zu einzelnen Themen, sofern berechtigt, Beiträge erstellen. Je nachdem welche Berechtigungen vorherrschen können dies Kommentare, Dokumente und Termine sein.**

Die Arbeitsebene ist modular aufgebaut, und hinsichtlich Gruppen, Teilnehmer, Themen und Beiträge beliebig erweiterbar.

# **ZUGANG**

Die Inhalte des ALB-Intranets sind personalisiert und auf den jeweiligen Teilnehmer bezogen. Deshalb sind für den Zugang personalisierte Zugangsdaten erforderlich (Benutzername, Passwort).

Alternativ können sich Teilnehmer auch über die personalisierten Links in den E-Mail Benachrichtigungen in das ALB-Intranet einloggen.

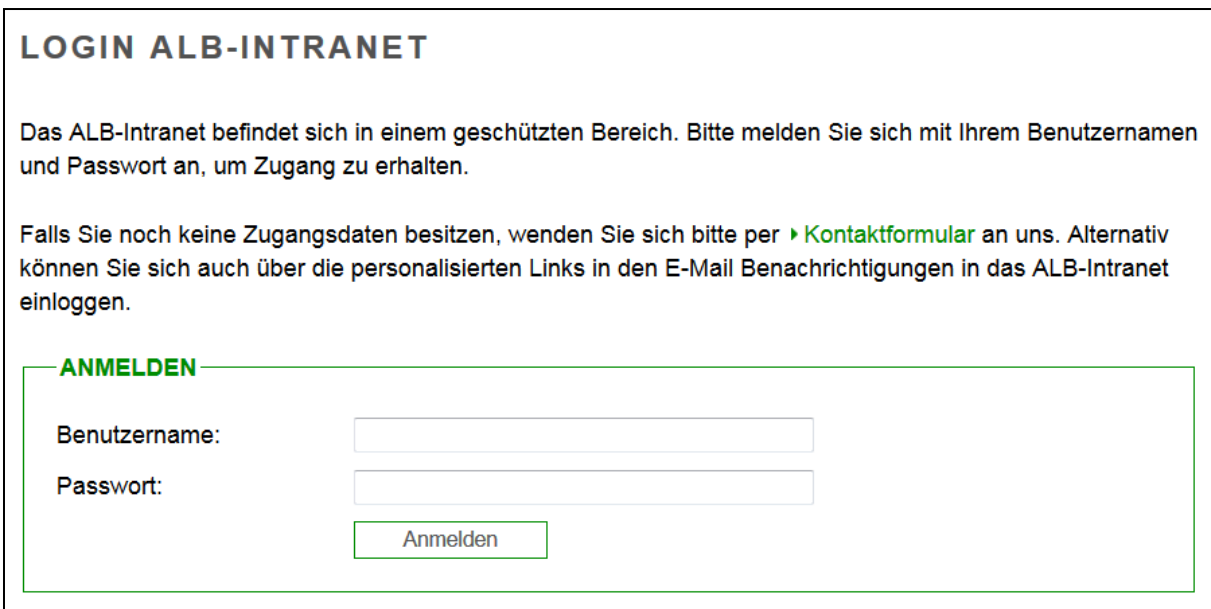

# **MEINE GRUPPEN**

Jeder Teilnehmer am ALB-Intranet ist entsprechend seinen Aktivitäten mindestens einer Gruppe zugeordnet. Sowohl das Anlegen neuer Gruppen, als auch die Aufnahme neuer Teilnehmer in eine oder mehrere Gruppen erfolgt durch den Administrator (= Geschäftsstelle ALB).

Jeder Teilnehmer wir durch den Administrator mit individuellen Berechtigungen ausgestattet. So werden informelle Teilnehmer häufig lediglich das Recht erhalten, Beiträge zu lesen und Dokumente zu öffnen bzw. herunterzuladen. Aktive Teilnehmer können erweiterte Rechte erhalten und sind dann beispielsweise zusätzlich in der Lage, Kommentare zu verfassen oder Dokumente und Termine einzustellen.

Der Leiter einer Gruppe ist Moderator und hat erweiterte Berechtigungen. Moderatorrechte werden durch den Administrator erteilt.

In der Rubrik MEINE GRUPPEN erhalten Teilnehmer eine Auflistung aller Gruppen, denen sie angehören. Für jede dieser Gruppen wird das Thema mit dem aktuellsten Beitrag genannt. Außerdem erfolgen gruppenspezifische Angaben zur Anzahl angelegter Themen und zur Anzahl dazugehöriger Mitglieder. Durch Anklicken der jeweiligen Anzahl erhält man Detailinformationen zur Art der Themen und den Mitgliedern. Durch Anklicken eines der Pfeile lässt sich die Reihenfolge der gelisteten Gruppen ändern.

Moderatoren haben in der Rubrik MEINE GRUPPEN durch Anklicken des Themensymbols (rechts) die Möglichkeit, neue Themen anzulegen. Das Anlegen neuer Themen erfolgt durch Nennung eines Thementitel, einer erläuternden Beschreibung des Themas und der Festlegung von Berechtigungen, die Mitglieder der Gruppe zu dem betreffenden Thema maximal erhalten.

> Durch Anklicken können Moderatoren neue Themen anlegen.

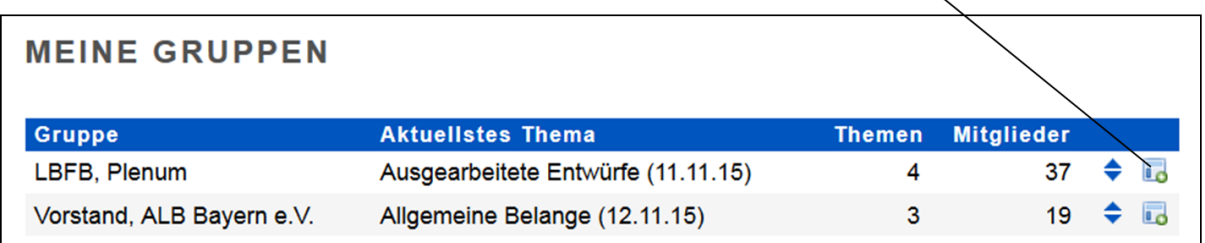

Berechtigungen - Auswahlmöglichkeiten

- Kein Zugriff / nur für Moderator sichtbar
- Nur Lesen
- Nur Kommentare einstellbar
- Nur Dokumente einstellbar
- Nur Termine einstellbar
- Dokumente / Kommentare einstellbar
- Alle Beiträge einstellbar

Schränken Moderatoren die Berechtigungen für die Mitglieder einer Gruppe ein, bleiben die Berechtigungen der Moderatoren davon unberührt. Die Berechtigungen eines Mitglieds ergeben sich themenspezifisch aus der Schnittmenge der vom Moderator festgelegten Themenberechtigungen und den vom Administrator individuell festgelegten Teilnehmerberechtigungen.

# **MEINE THEMEN**

In der Rubrik MEINE GRUPPEN kommt man durch Anklicken einer Gruppe zu einer Auflistung aller Themen der jeweiligen Gruppe. Alternativ gelangen Teilnehmer durch Anklicken der Rubrik "Themen" in der Menüleiste zu einer Auflistung der Themen aller Gruppen, in denen sie Mitglied sind.

Durch Anklicken können Moderatoren

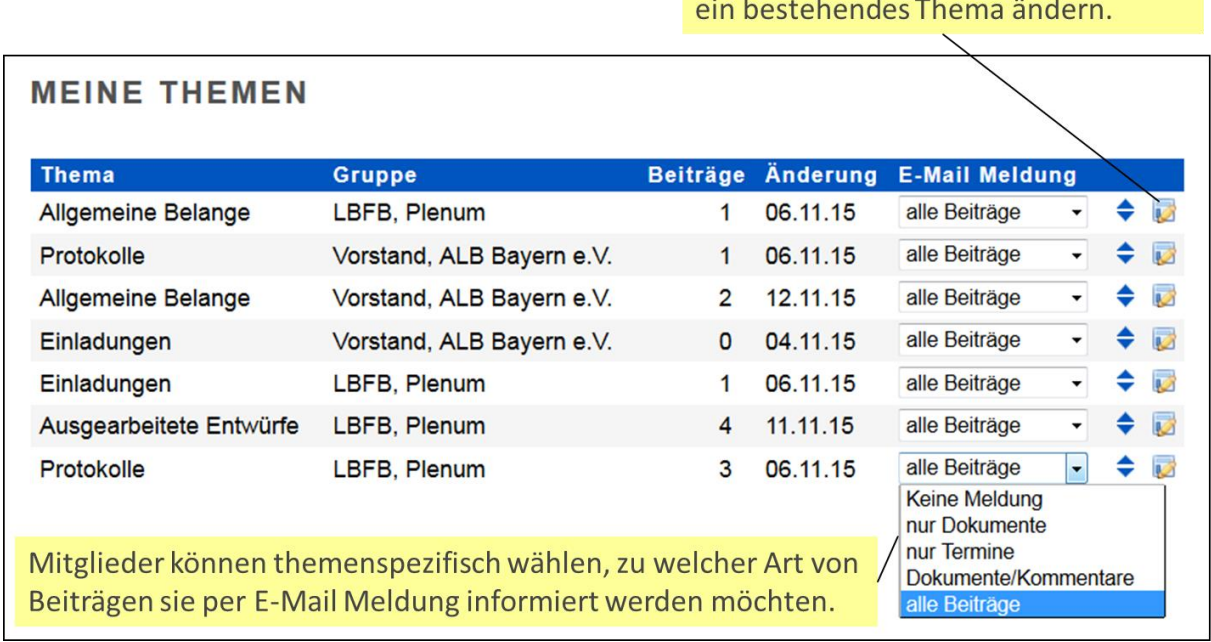

Die Rubrik MEINE THEMEN erhält Informationen darüber, in welcher Weise die einzelnen Themen den verschiedenen Gruppen zugeordnet sind. Außerdem erfolgen themenspezifische Angaben zur Anzahl verfasster Beiträge und zum Datum des jeweils letzten Beitrags. Durch das Klicken auf Pfeile lässt sich die Reihenfolge der gelisteten Themen anpassen. Mitglieder haben zudem die Möglichkeit zu wählen, in welchem Umfang sie themenspezifisch zu neuen Beiträgen anderer Mitglieder per "E-Mail-Meldung" informiert werden möchten.

Informiert werden durch "E-Mail-Meldung" - Auswahlmöglichkeiten

- Alle Beiträge
- Dokumente / Kommentare
- Nur Termine
- Nur Dokumente
- Keine Meldung

Moderatoren haben in der Rubrik MEINE THEMEN durch Anklicken des Themensymbols (rechts) die Möglichkeit, ein Thema zu ändern (Thementitel, Beschreibung des Themas, Berechtigungen, Reihenfolge der Listung). Themen können nicht gelöscht werden, lassen sich jedoch vom Moderator auf "Kein Zugriff / nur für Moderator sichtbar" setzen.

Durch Anklicken eines Themas gelangt man zu den einzelnen Themenbeiträgen, die in chronologischer Reihenfolge gelistet sind (das aktuellste Thema steht oben). Beiträge können Kommentare, eingestellte Dokumente oder eingestellte Termine sein. Die jeweiligen Verfasser von Beiträgen und die Moderatoren der entsprechenden Gruppe haben die Möglichkeit, bestehende Beiträge zu ändern. Moderatoren sind darüber hinaus berechtigt Beiträge zu löschen.

# **NEUER BEITRAG**

Je nachdem welche Berechtigungen vorherrschen, können Teilnehmer zu einzelnen Themen neue Beiträge erstellen.

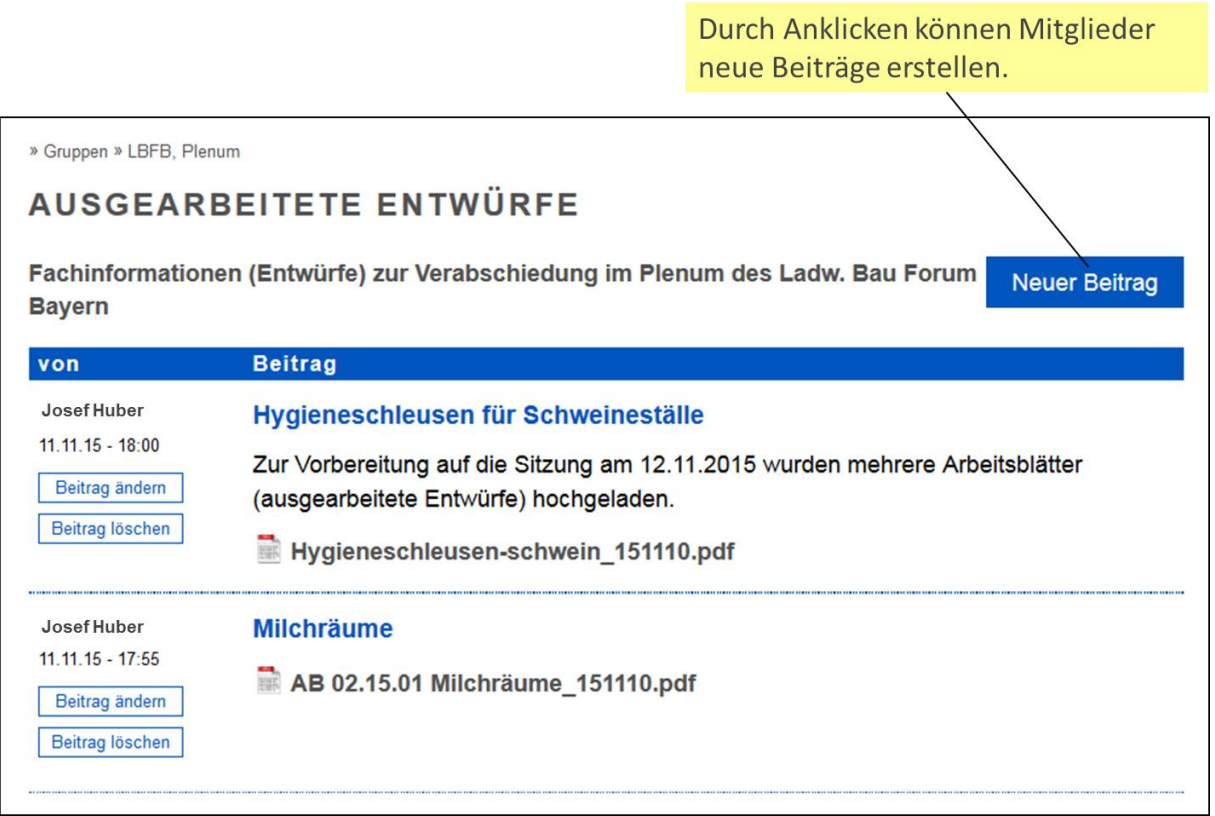

Art der Beiträge - Auswahlmöglichkeiten (bei vollem Berechtigungsumfang)

- Kommentar / Text
- Dokument
- Termin

Ein neuer Beitrag besteht aus einem Beitragstitel, einer Beschreibung und ggfs. aus einem einzustellenden Dokument oder Angaben zu einem Termin mit Ort.

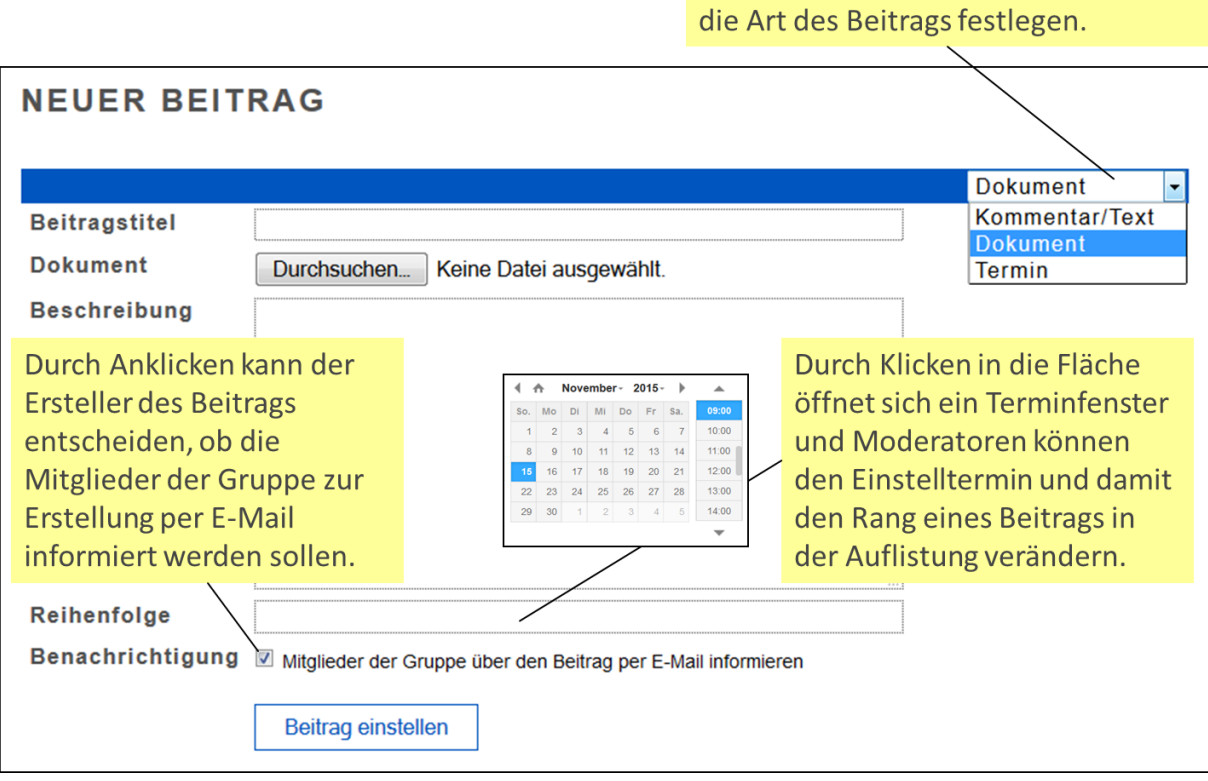

Durch Anklicken können Mitglieder

Moderatoren haben zudem die Möglichkeit die Reihenfolge der gelisteten Beiträge anzupassen, indem sie beim Erstellen eines Beitrags oder beim Bearbeiten eines eigenen Beitrags oder des Beitrags eines Mitglieds den Einstelltermin verändern.

Das Einstellen eines Termins erfolgt in der Regel durch den Moderator einer Gruppe. Dies lässt sich mit dem Einstellen eines Dokuments verbinden (z.B. Einladung mit Tagesordnung). Ein bereits eingestellter Termin lässt sich auch nachträglich im Rahmen einer Bearbeitung des Termins mit einem Dokument ergänzen.

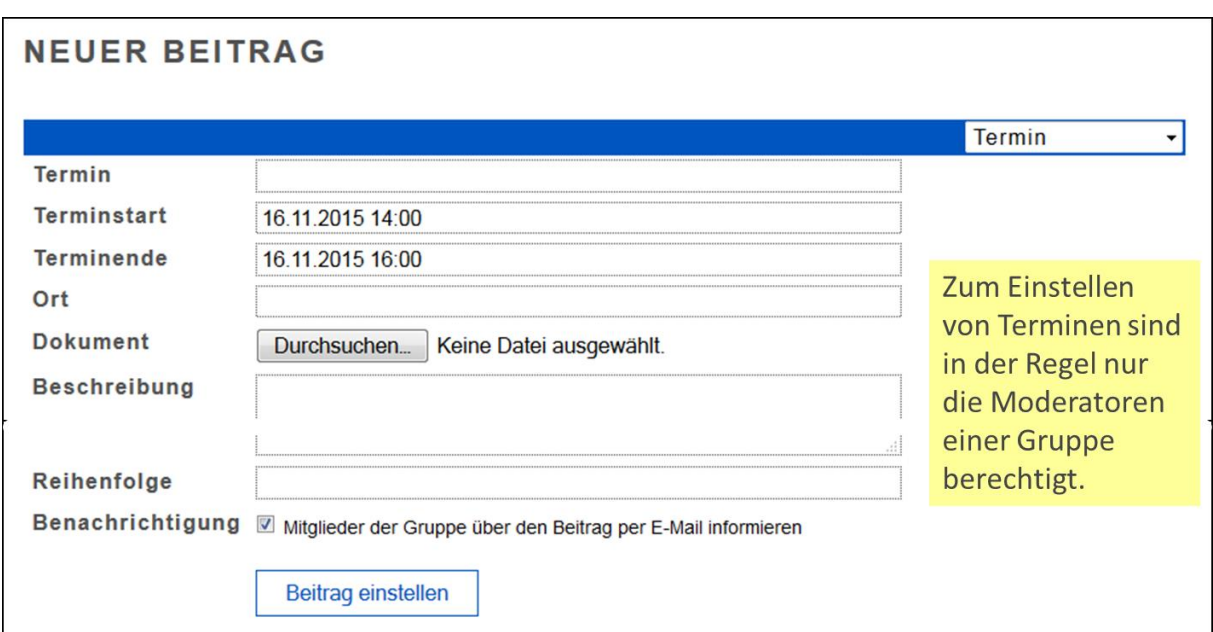

Vor der abschließenden Erstellung eines Beitrags kann der Ersteller entscheiden, ob die Mitglieder der zum Thema gehörenden Gruppe zu der Erstellung per E-Mail informiert werden sollen, oder nicht.

Eine Benachrichtigungs-Mail hat folgenden Aufbau:

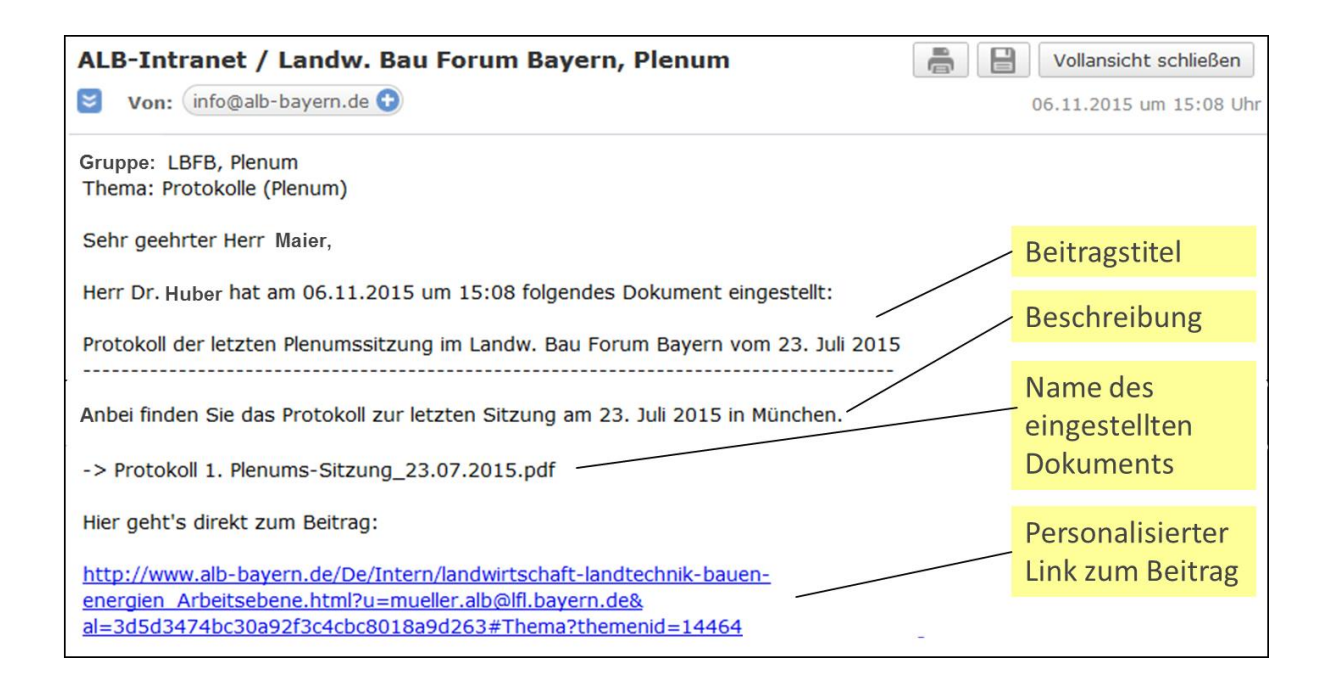

# **MEINE TERMINE**

Alle Termine eines Teilnehmers, die in der Zukunft liegen, werden in aufsteigender Reihenfolge in der Rubrik Termine gelistet.

# **MEINE DATEN**

Hier finden Teilnehmer Ihre persönlichen Daten. Um diese zu ändern, muss aus Sicherheitsgründen das aktuelles Passwort angeben werden. Es ist zu beachten, dass sich bei einer Änderung der E-Mail-Adresse der Benutzername zum Einloggen in das ALB-Intranet nicht verändert.

Freising, im November 2015

Dr. Martin Müller Geschäftsführer ALB Bayern e.V.

Vöttinger Str. 36 85354 Freising 08161 / 71-3460 Fax 08161 / 71-5307<br>F-Mail: info.alb@lfl.bave info.alb@lfl.bayern.de Internet: www.alb-bayern.de